**Euskaltelek itzulitako eta ekoiztutako eskuliburua**

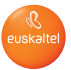

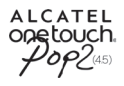

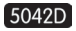

# Eskuliburu laburra

Telefonoa erabiltzeko moduari buruzko informazio gehiago izateko, jo ezazu www.alcatelonetouch.com webgunera, eta deskargatu erabiltzailearen eskuliburu osoa. Webgune horretan, ohiko galderak (FAQ) kontsultatu, softwarea eguneratu eta beste hainbat gauza egin ahal izango dituzu.

Hemen jarraitu gaitzakezu:

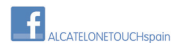

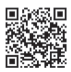

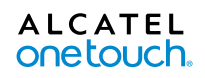

# **Edukien taula**

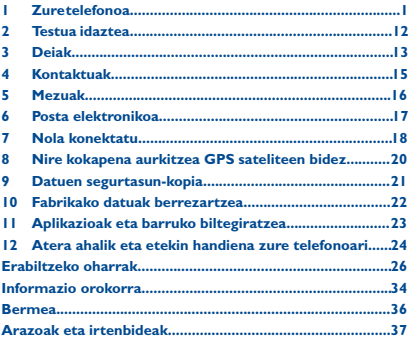

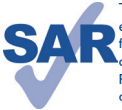

Telefono honek 2,0 W/kg-eko estatuko SAR muga errespetatzen du. Gehieneko SAR balio espezifikoak erabiltzailearen eskuliburu honetako 30. orrian azaltzen dira.

Produktua garraiatzean edo gorputzetik gertu daramazunean, erabili horretarako onartutako osagarri bat (estalki bat) edo gorputzetik 1,0 cm

www.sar-tick.com -ra izan, irrati-maiztasunen esposizioei buruzko eginbeharrak betetzen direla bermatzeko. Kontuan izan produktuak erradiazioa igor dezakeela deitzen ari ez bazara ere.

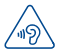

### **BABESTU BELARRIAK**

Entzumenari kalterik ez eragiteko, ez entzun musika bolumen altuan denbora luzez. Kontuz ibili entzungailua erabiltzean gailua belarritik gertu badago.

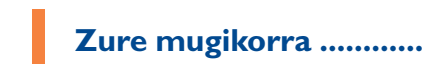

# **1.1 Teklak eta konektoreak**

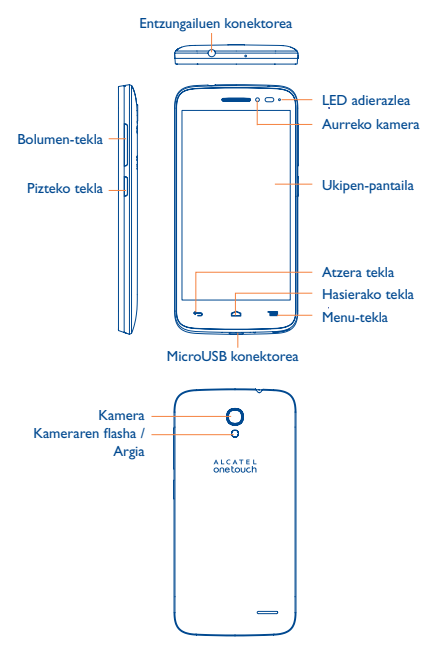

### **Menu-tekla**

- Sakatu hau konfigurazio-aukeretara sartzeko.
- • Luze sakatu azkena erabilitako aplikazioen miniaturako irudi-zerrenda bat irekitzeko.

### **Hasierako tekla**

• Aplikazio edo pantaila batean zaudela, ukitu tekla hau pantaila nagusira itzultzeko.

### $\Box$

### **Atzera tekla**

• Ukitu tekla hau aurreko pantailara itzultzeko edo elkarrizketa-koadro bat, aukera-menua edo jakinarazpen -panela ixteko, besteak beste.

Tekla hauek pantaila piztean bistaratzen dira.

### **Pizteko tekla**

- Sakatu: Pantaila blokeatzeko edo pizteko.
- • Luze sakatuta: Menu gainerakor bat bistaratzen da, eta hauek ematen ditu aukeran: Apagar/Reiniciar/Modo vuelo/ Inicio rápido.
- Sakatu Pizteko tekla, 9 segundoz, berrabiarazteko.
- • Sakatu **Pizteko** tekla eta **Bolumena igotzekoa**, berriro doitzeko.
- Pantaila-irudi bat egiteko, sakatu pizteko tekla eta bo**lumena jaisteko** tekla.

### **Bolumen-teklak**

- Telefonoz ari zaren bitartean, entzungailuaren bolumena doitzen dute.
- Musika/bideo/streaming-moduetan, multimedia-aplikazioen bolumena doitzeko.
- Modu arruntean zaudela, dei-tonuaren bolumena doitzeko.
- Sarrerako dei baten txirrina isilarazteko.

# **1.2 Martxan jartzea**

## **1.2.1 Abiaraztea**

**Atzeko estalkia ateratzea/jartzea**

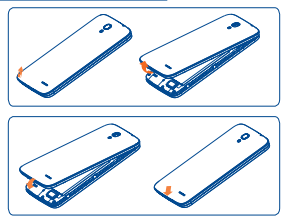

### **SIM txartela sartzea eta ateratzea**

Deiak egiteko, SIM txartela sartu behar duzu. Itzali telefonoa SIM txartela sartu edo atera aurretik.

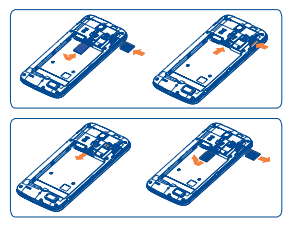

SIM txartela sartzean, jarri txipa behera begira, eta lerratu dagokion zirrikituan. Egiaztatu behar bezala sartuta dagoela. Txartela ateratzeko, sakatu, eta atera kanporantz.

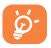

Telefonoa microSIM txartelekin soilik da bateragarria. Ez saiatu bestelako SIM txartelak sartzen (hala nola micro edo nano), telefonoa hondatzeko arriskua baitago.

### **Bateria jartzea eta ateratzea**

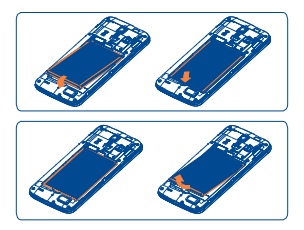

- Sartu bateria, eta lerratu bere lekuan, klik egin arte.
- Kendu tapa eta, ondoren, batera atera.

#### **MicroSD txartela sartzea eta ateratzea**

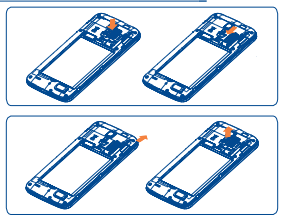

Sartu microSD txartela zirrikituan, urre-koloreko kontaktuak behera begira dituela. MicroSD txartela ateratzeko, estutu, eta lerratu kanporantz.

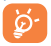

Datuak ez galtzeko eta SD txartela ez kaltetzeko, txartela erauzi aurretik, ziurtatu desaktibatuta dagoela **(Ajustes\ Almacenamiento\Desactivar tarjeta SD**).

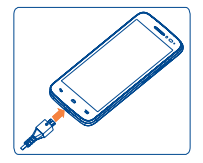

Konektatu telefonoa bateriara eta hormako hargune batera, hurrenez hurren. LED adierazlea piztu egingo da kargatzen ari den bitartean.

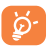

Bateria- eta energia-kontsumoa murrizteko, bateria erabat kargatzen denean, deskonektatu kargagailua entxufetik, eta, erabiltzen ari ez zarenean, itzali WiFi aplikazioak, GPSa, bluetootha edota bigarren mailan exekutatzen direnak (erabili behar ez badituzu), murriztu atzealdeko argiaren denbora, etab.

### **1.2.2 Zure telefonoa piztea**

Luze sakatu **pizteko** tekla, telefonoa piztu arte. Pantailak segundo batzuk beharko ditu argitzeko.

### **Telefonoa lehen aldiz abiaraztea**

Telefonoa pizten duzun lehenengo aldian, aukera hauek zehaztu behar dituzu: hizkuntza, idazteko modua, data eta ordua...

SIM txartelik sartuta ez badago ere, zure telefonoak funtzionatu egingo du, eta aukera izango duzu WiFi sarera konektatzeko, Googleko kontuetan saioak hasteko eta telefonoko zenbait funtzio erabiltzeko.

### **1.2.3 Telefonoa itzaltzea**

Luze sakatu **pizteko** tekla pantaila nagusian, telefonoaren aukerak bistaratzen diren arte; hautatu **Apagar.**

# **1.3 Pantaila nagusia**

Sarrien erabiltzen dituzun elementuak (aplikazioak, lasterbideak, karpetak eta widgetak) jar ditzakezu pantaila nagusian, azkar iristeko. Sakatu hasiera-tekla, pantaila nagusira itzultzeko.

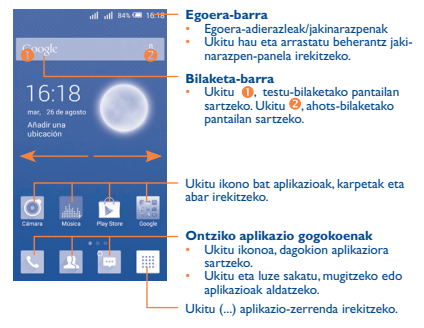

Pantaila nagusia handituta azaltzen da, toki gehiago izan dezazun aplikazioak, lasterbideak eta abar gehitzeko. Lerratu pantaila nagusia horizontalean, ezkerretik eskuinera, pantaila nagusiaren ikuspegi osoa izateko.

### **1.3.1 Ukipen-pantaila erabiltzea**

**Ukitzea**

Aplikazio batera sartzeko, ukitu hatzarekin.

**Luze sakatzea**

Ukitu eta luze sakatu elementua, aukeretara sartzeko.

**Arrastatzea**

Jarri hatza pantaila gainean, objektua helburura arrastatzeko.

### **Lerratzea**

Lerratu pantaila gora edo behera, eta mugitu aplikaioetara, irudietara, webguneetara, eta abar.

Gailuak hatzarekin zooma egiteko aukera du (mezuak, nabigatzailea, posta elektronikoa eta galeria), pantaila bi aldiz ukituta eta hatza lerratuta, irudia urruntzeko edo gerturatzeko.

### **Azkar lerratzea**

Lerratzearen antzekoa da, baina azkarragoa.

### **Hatzak elkartzea eta bereiztea**

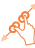

Jar itzazu hatzak pantailan, eta bereizi edota elkartu itzazu, pantailako elementu bat hurbiltzeko edo urruntzeko.

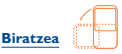

Alda ezazu automatikoki pantailaren orientazioa horizontaletik bertikalera, telefonoa ezkerrerantz biratuta; hala, pantaila hobeto ikusi ahal izango duzu.

### **1.3.2. Egoera-barra**

Egoera-barratik, telefonoaren egoera (eskuinean) eta jakinarazpenen informazioa (ezkerrean) bistaratu ditzakezu.

### **Egoera-ikonoak**

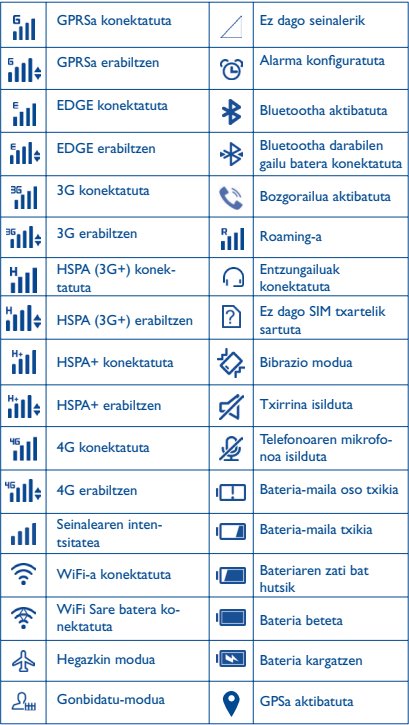

### **Jakinarazpen-ikonoak**

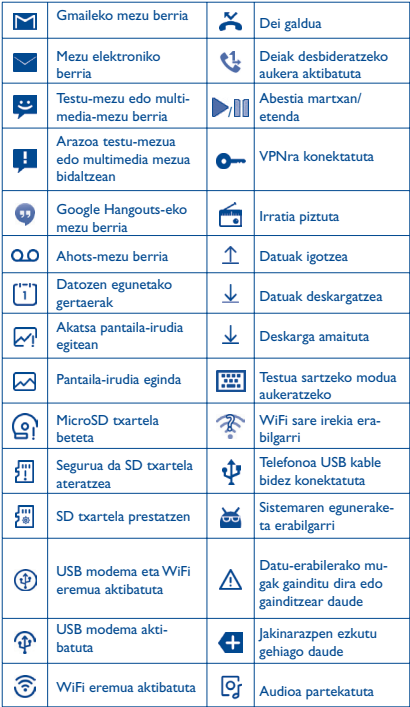

Ukitu eta arrastatu kurtsorea beherantz egoera-barratik, konfigurazio azkarreko panela edo jakinarazpen-panela irekitzeko. Ixteko, ukitu eta arrastatu gorantz. Jakinarazpenak daudenean, ukitu eta zuzenean irakurtzeko aukera izango duzu.

### **Konfigurazio azkarreko panela**

Ukitu eta arrastatu kurtsorea beherantz egoera-barratik, konfigurazio azkarreko panela irekitzeko. Ukitu ikonoak funtzioak aktibatzeko edo desaktibatzeko edo moduak aldatzeko.

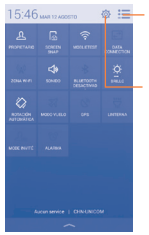

Ukitu ikono hau jakinarazpen -panelera aldatzeko.

> Ukitu **Ajustes** aukerara sartzeko eta elementu gehiago konfiguratzeko.

### **Jakinarazpen-panela**

Jakinarazpenak dituzunean, ukitu eta arrastatu egoera-barra beherantz, jakinarazpen-panela irekitzeko eta informazio xehatua irakurtzeko.

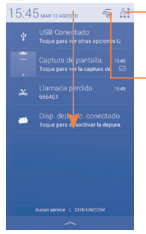

Ukitu ikono hau konfigurazio azkarreko panelera aldatzeko.

Ukitu, gertaerei buruzko jakinarazpen guztiak ezabatzeko (gainerako jakinarazpenak gorde egingo dira).

### **1.3.3 Bilaketa-barra**

Aplikazioetan, telefonoan edo sarean informazioa bilatzeko erabil daiteke telefonoaren bilaketa-funtzioa.

### **1.3.4 Pantaila blokeatzea/desblokeatzea**

Zure telefonoa eta pribatutasuna babesteko, telefonoaren pantaila blokea dezakezu txantiloi batzuk, PINak edo pasahitzak... sortzen dituzunean.

### **1.3.5 Pantaila nagusia pertsonalizatzea**

### **Gehitzea**

Luze sakatu karpeta bat, aplikazio bat edo widget bat mugitzeko modua aktibatzeko, eta arrastatu elementua zuk nahi duzun pantaila nagusira.

### **Beste toki batean jartzea**

Ukitu eta luze sakatu beste toki batean jarri nahi duzun elementua, mugitzeko modua aktibatzeko; arrastatu elementua nahi duzun tokira, eta askatu. Pantaila nagusian nahiz gogokoen ontzian mugi ditzakezu elementuak. Luze sakatu pantailaren ezkerraldeko edo eskuinaldeko ikonoa, elementua beste pantaila nagusi batera arrastatzeko.

### **Ezabatzea**

Ukitu eta luze sakatu ezabatu nahi duzun elementua; Mover modua aktibatzeko; arrastatu elementua **ikonoaren goiko aldera**, eta askatu gorri jartzen denean.

### **Karpetak sortzea**

Elementuak (lasterbideak edo aplikazioak) pantaila nagusian hobeto antolatzeko, karpeta batera gehi ditzakezu elementu bat bestearen gainean jarrita. Karpeta bati izena aldatzeko, ireki eta ukitu karpetaren izeneko barra, berriro izena idazteko.

### **Pantaila-atzealdea pertsonalizatzea**

Ukitu Menu-tekla pantaila nagusia, eta, ondoren, Fondo de pantalla aukera, pantaila-atzealdea aldatzeko.

### **1.3.6 Bolumena doitzea**

Txirrinaren bolumena, multimedia-fitxategiak eta telefonoaren soinua konfigura ditzakezu bolumena igotzeko edo jaisteko tekla sakatuta edo bolumena konfiguratzeko **Ajustes/Sonido/Volumen** ukituta.

# **2 Testua idaztea...............**

### **2.1 Pantailako teklatua erabiltzea**

#### **Pantailako teklatuaren doikuntzak**

Ukitu Menu-tekla pantaila nagusian; hautatu **Ajustes\ Idioma y**  Entrada de texto, ukitu **O** Doikuntzak ikonoa, Android tekla**tua**ren eskuinaldean, eta doikuntza-aukera batzuk bistaratuko dira, zerorrek hauta ditzazun.

#### **Pantailako teklatuaren orientazioa doitzea**

Biratu telefonoa alborantz edo gorantz, pantailako teklatuaren orientazioa doitzeko. Ezarpenak aldatuta ere egin dezakezu (ukitu pantaila nagusian **Menu**, eta, ondoren, ukitu **Ajustes\Pantalla\Girar pantalla automáticamente**).

### **2.1.1 Android teklatua**

Ukitu hau testua edo zenbakiak idazteko. Ukitu hau "abc/Abc" moduetan batetik bestera aldatzeko; ukitu eta luze sakatu "abc/ABC" moduetan batetik bestera al-

Ukitu hau, ikurrak eta zenbaki-teklatua txandakatzeko.

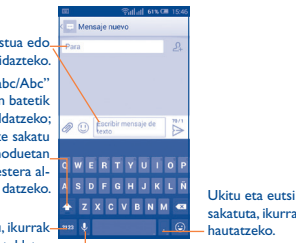

sakatuta, ikurrak hautatzeko.

Ukitu ahots-sarrera bat egiteko; ukitu eta eutsi sakatuta, sartzeko aukerak bistaratzeko.

# **2.2 Testua editatzea**

Idatzitako testua editatu egin daiteke.

- Luze sakatu edo sakatu bi aldiz editatu nahi duzun testua.
- Arrastatu fitxak, nabarmendutako hautaketa aldatzeko.
- Aukera hauek bistaratzen dira: Seleccionar todo  $\mathbb{E}$ . Cortar  $\mathbb{R}$ , Copiar **门** eta Pegar **白**
- Ukitu y/ ikonoa, inolako ekintzarik egin gabe atzera egiteko.

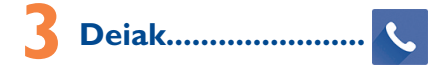

# **3.1 Nola egin deiak**

Deiak erraz egin ditzakezu Llamada aukeraren bitartez. Ukitu Aplicación fitxa pantaila nagusian, eta hautatu Llamada.

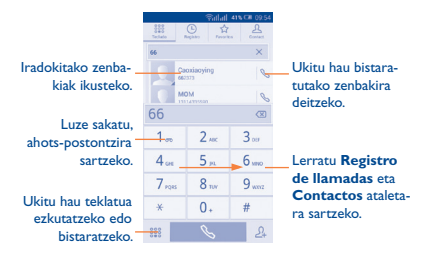

Sartu nahi duzun zenbakia zuzenean teklatuaren bidez, edo hautatu kontaktu bat **Contactos** edo **Registro de llamadas** zerrendan, fitxak lerratuz edo ukituz. Gero, ukitu **wanda kata da kukitu** , deia egiteko.

Sartu duzun zenbakia **Contactos** atalean gordetzeko, sakatu 24, eta, gero, **Crear contacto nuevo**.

Nahasten bazara eta okerreko zenbakiak ezabatu nahi badituzu,  $\overline{\mathbf{x}}$ ukitu behar duzu.

Deia esekitzeko, sakatu **Finalizar** edo Pizteko tekla (Ajustes **de llamada\Colgar con tecla encendido** aukera aktibatuta dagoenean).

## **3.2 Markaketa bizkorreko doikuntzak**

Konfigurazio-pantaila honetara sar zaitezke **Menu** tekla erabilita, eta, ondoren, markaketa-pantailan **Marcación rápida** ukituta. Hautatu zer kontakturi esleitu nahi dizkiezun 2tik 9rako botoiak markaketa bizkorreko zenbaki gisa.

**3.3 Dei bati erantzutea edo ez onartzea**

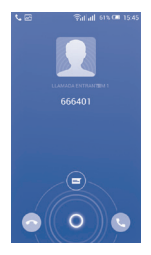

Dei bat jasotzen duzunean:

- $\bigcap$ ikonoa eskuinerantz, deiari erantzuteko;
- $\cdot$  Lerratu  $\bigcap$  ikonoa ezkerrerantz deia ez onartzeko;
- Lerratu ikonoa gora deia ez onartu eta aurrez ezarritako mezu bat bidaltzeko.

Sarrerako dei baten tonuaren bolumena isilarazteko, sakatu **Bolumena igotzeko/jaisteko** tekla, edo biratu telefonoa (**Ajustes de llamada\Girar para silenciar** aukera aktibatuta dagoenean).

## **3.4 Dei-memoria kontsultatzea**

Markaketa-pantailan  $\Box$  sakatuta deien memoriara sar zaitezke; kategoria hauetan banatuta daude: **Llamadas perdidas, Llamadas realizadas** eta **Llamadas entrantes.**

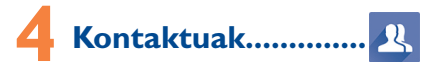

Zure telefonoan kontaktuak bistaratu eta sor ditzakezu, eta Gmaileko edota sareko nahiz zure telefonoko beste aplikazio batzuetako kontaktuekin sinkroniza ditzakezu.

# **4.1 Kontaktu bat gehitzea**

Ukitu pantaila nagusian, aukeratu **Contactos** eta ukitu kontaktu-zerrendako 24 ikonoa, kontaktu berri bat sortzeko.

# **4.2 Kontaktuak inportatu, esportatu eta partekatzea**

Kontaktuen pantailan, ukitu **Menu** tekla aukeren menua irekitzeko, ukitu **Importar/Exportar** eta, ondoren, hautatu **Importar desde la tarjeta SIM, Exportar a la tarjeta SIM, Importar desde el almacenamiento del teléfono, Exportar al almacenamiento del teléfono** edo **Compartir contactos visibles**.

Kontaktu bakar bat SIM txarteletik inportatzeko/esportatzeko, hautatu inportatu/esportatu nahi duzun kontaktua, eta ukitu ikonoa, berresteko.

SIM txarteleko kontaktu guztiak inportatzeko/esportatzeko, markatu **Seleccionar todos** eta ukitu √ ikonoa berresteko.

Kontaktu bat edo gehiago beste pertsona batzuekin partekatzeko aukera duzu kontaktuaren vCard-a bidaliz bluetooth, MMS, posta elektroniko eta abarren bidez.

Ukitu partekatu nahi duzun kontaktua, sakatu **menu**-tekla, eta ukitu **Compartir** kontaktuaren xehetasunen pantailan; jarraian, hautatu dagokion aplikazioa.

# **4.3 Zenbait kontutako kontaktuak sinkronizatzea**

Zenbait kontutako kontaktuak, datuak eta bestelako informazioa sinkroniza daitezke, telefonoan instalatutako aplikazioen arabera.

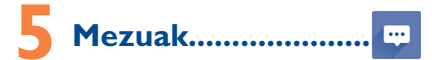

Telefono honen bidez, SMSak eta MMSak sortu, aldatu eta jaso ahal izango dituzu.

Funtzio horretara sartzeko, ukitu pantaila nagusiko **Aplicación** fitxa, eta hautatu **Mensajes**.

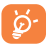

SIM txartelean gordetako mezuak kontsultatzeko, sakatu **Mensajes** pantailako menu-tekla, eta, jarraian, ukitu **Ajustes\\Gestionar mensajes de SIM.**

# **5.1 Mezua idaztea**

Mezu-zerrendaren pantailan, ukitu mezu berria idazteko ikonoa  $\mathfrak{P}_{+}$ . testu-mezuak edo multimedia-mezuak idazteko.

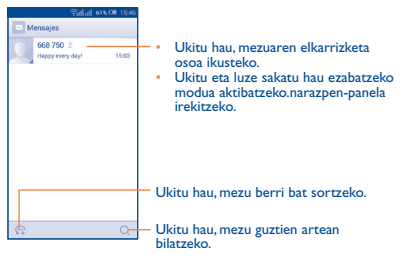

### **Testu-mezu bat bidaltzea**

Jarri hartzailearen telefono-zenbakia **Para** barran, edo ukitu hartzaileak gehitzeko. Ukitu **Escribir mensaje de texto** mezuaren testua idazteko. Ukitu  $\bigcirc$ ikonoa, aurpegierak txertatzeko. Bukatzen duzunean, ukitu , testu-mezua bidaltzeko.

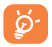

160 karaktere baino gehiagoko SMS bat zenbait SMS balira bezala kobratuko da. Karaktere bereziek (azentudunek) ere handitu egiten dute SMSaren tamaina. Beraz, baliteke hartzaileari zenbait SMS bidaltzea.

### **Multimedia mezu bat bidaltzea**

Multimedia-mezuetan, bideoak, irudiak, argazkiak, animazioak, diapositibak eta doinuak bidal ditzakezu beste mugikor bateragarri eta helbide elektroniko batzuetara.

SMSak, automatikoki, MMS bihurtuko dira baldin eta multimedia fitxategiak (irudia, bideoa, audioa, diapositibak, etab.), gaia edo posta elektronikoko helbideak eransten badira.

# **6 Posta elektronikoa..**

Zure Gmaileko kontuaz gainera, POP3 edo IMAP posta elektronikoko kanpoko kontuak konfigura ditzakezu zure telefonoan.

Funtzio horretara sartzeko, pantaila nagusiko Aplicación fitxa, eta hautatu **Email**.

Posta elektronikoaren morroiak eramango zaitu posta elektronikoko kontu bat konfiguratzeko urratsetara.

- Sartu konfiguratu nahi duzun kontuaren helbide elektronikoa eta pasahitza.
- Ukitu **Siguiente**. Sartu duzun kontua ez bada zure telefono-zerbitzuen hornitzailearena, posta elektronikoko kontu-doikuntzen pantailara joateko eta konfigurazioa eskuz sartzeko eskatuko zaizu. Bestela, ukitu **Configuración manual**, konfiguratzen ari zaren posta elektronikoko konturako sarrerako eta irteerako doikuntzak zuzenean sartzeko.
- Idatzi kontuaren izena eta bidaltzen dituzun mezu elektronikoetan azalduko dena.
- Posta elektronikoko beste kontu bat gehitzeko, ukitu **menu**-tekla eta **Ajustes**. Ukitu **AÑADIR CUENTA**, izenburuaren eskuinean, sortzeko.

### **Mezu elektronikoak sortzeko eta bidaltzeko**

- $\cdot$  Ukitu sarrerako ontziaren pantailako  $\sim$ ikonoa.
- Idatzi mezuaren hartzaileen helbide elektronikoak **Para** eremuan.
- Beharrezkoa bada, ukitu **menu**-tekla, eta ukitu **Añadir CC/CCO** mezuari kopia bat edo ezkutuko kopia bat gehitzeko.
- Idatzi mezuaren gaia eta edukia.
- Ukitu **menu**-tekla eta **Adjuntar archivo**, fitxategi bat gehitzeko.
- Azkenik, ukitu  $\rightarrow$  bidaltzeko.
- Mezu elektronikoa berehala bidali nahi ez baduzu, ukitu **menu** -tekla eta **Guardar borrador**, edo ukitu **atzera** tekla, kopia bat gordetzeko.

# **7 Nola konektatu.............**

Telefono honetatik Internetera konektatzeko, GPRS/EDGE/3G/4G sareak edo WiFi-a erabil dezakezu, ondoena datorkizuna.

### **7.1 Internetera konektatzea**

### **7.1.1 GPRS/EDGE/3G/4G**

Telefonoa, SIM txartela sartuta duela, pizten den lehenengo aldian, automatikoki konfiguratuko da sare-zerbitzua: GPRS, EDGE, 3G edo 4G.

Zer sare-konexio erabiltzen ari den ikusteko, ukitu pantaila nagusiko **Menu**-tekla, eta, gero, ukitu **Ajustes\Más...\ Redes móviles\APN**  edo **Operadores de red**.

### **7.1.2 WiFi-a**

WiFi-aren bidez, Internetera konekta zaitezke zure telefonoak haririk gabeko sare baten seinalea jasotzen duenean. Telefonoan WiFi-a erabil daiteke, SIM txartelik jarri gabe ere.

### **WiFi-a aktibatzea eta haririk gabeko sare batera konektatzea**

- Sakatu **menu**-tekla hasierako pantailan; ondoren, ukitu **Ajustes**.
- Ukitu WiFi-aren alboko  $\begin{array}{|c|c|c|c|}\n\hline\n\textbf{•} & \textbf{etc.} \n\end{array}$ etengailua, aktibatzeko/desaktibatzeko.
- Ukitu **WiFi**. WiFi sareen atalean azaltzen da aurkitutako WiFi sareen informazio xehea.
- Konektatzeko, ukitu WiFi sare bat. Hautatzen duzun sarea segurua bada, pasahitza edo bestelako egiaztagiriren bat sartu beharko duzu (sare-operadorearekin harremanetan jar zaitezke, xehetasunen berri izateko). Amaitutakoan, ukitu **Conectar**.

# **7.2 Nabigatzailea...........................**

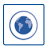

Aplikazio honekin Interneten nabiga dezakezu.

Funtzio horretara sartzeko, ukitu pantaila nagusiko Aplicación fitxa, eta, ondoren, hautatu **Navegador**.

### **Webgune batean sartzeko**

Nabigatzailearen pantailan, ukitu URL helbide-barra (goiko aldean), idatzi webgunearen helbidea, eta baieztatu.

# **7.3 Ordenagailu batera konektatzea**(1)

USB kableari esker, multimedia-fitxategiak eta bestelako fitxategiak transferitu ahalko dituzu telefonoaren microSD txartelaren/barne-biltegiratzearen eta ordenagailuaren artean.

### **Telefonoa ordenagailura konektatzea eta deskonektatzea**

Konektatzeko:

- Erabil ezazu zure telefonoarekin batera datorren USB kablea ordenagailuko USB ataka batera konektatzeko. USBa konektatuta dagoela dioen ohar bat jasoko duzu.
- Ireki jakinarazpen-panela, eta ukitu **Conectado por USB**. Gero, hautatu fitxategiak transferitzea berresteko irekitzen den elkarrizketa-koadroa.

Deskonektatzeko (biltegiratze masibotik):

- Ireki ezazu jakinarazpen-panela, eta ukitu **Conectado por USB**.
- Irekiko den elkarrizketa-koadroan, ukitu **Almacenamiento masivo** USB bertan behera uzteko.

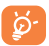

MTP erabili aurretik, ziurtatu kontrolagailua instalatuta dagoela (Windows Media Player 11 edo hortik gorako bat).

### **MicroSD txartelera transferitutako edo deskargatutako datuak kokatzeko**

- Ukitu hemen  $\lim_{n \to \infty}$  aplikazioen zerrenda irekitzeko.
- Ukitu **Gestión archivos**.
- (1) Konektatzeko lehenetsita duzun moduan alda dezakezu, hemen: **Ajustes\Almacenamiento\lMenu** tekla\**Conexión de ordenador** USB. MTP eta PTParekin ezin dira erabili biltegiratze masiboarekin aukeran dauden eragiketa batzuk.

Deskargatutako datu guztiak **Gestor de Archivos**-en biltegiratzen dira. Hemen, multimedia-fitxategiak (bideoak, argazkiak, musika eta beste) ikus ditzakezu, fitxategiei izenak aldatu, telefonoan aplikazioak instalatu, eta abar.

### **7.4 Telefonoaren datu-konexioa partekatzea**

Telefonoko datu-konexioa parteka dezakezu ordenagailu bakar batekin, USB kable baten bidez (USB modema), edota aldi berean zenbait gailurekin (gehienez zortzi), telefonoa WiFi sarbide-puntu bilakatuta.

**USB modema edo WiFi konexio-puntua aktibatzeko**

- Sakatu **menu**-tekla pantaila nagusian.
- Ukitu **Ajustes\Más...\Módem** y **Zona Wi-Fi**.
- Funtzioa aktibatzeko, markatu **Modem USB** edo Z**ona Wi-Fi**  kontrol-laukia.

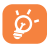

Baliteke funtzio horiek erabiliz gero zure sare-operadoreak karguren bat kobratzea. Roamingean, baliteke tarifa osagarriak kobratzea.

# **8 Nire kokapena aurkitzea GPS sateliteen bidez.............**

Zure telefonoko kokapen-sistema globalaren (GPS) satelitearen hargailua aktibatzeko:

- Sakatu **menu**-tekla pantaila nagusian.
- Ukitu **Ajustes\Acceso** a ubicación.
- Ukitu **Acceder a mi ubicación** aukeraren ondoan dagoen **ingilikonoa**, aktibatzeko.

#### Mapak irekitzen direnean, zure kokapena aurkitu ahal izango duzu:

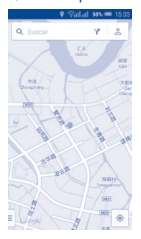

Erabili zure telefonoaren GPS satelite hartzaileak zure kokapena zehatz aurkitzeko, metro gutxi batzuen errore-tartearekin (kale mailan). GPS satelitera sartzeko eta zure telefonoaren kokapen zehatza doitzeko prozesuak, lehenengo aldian, bost minutu beharko ditu. Zerua bistan dagoen toki batean egon behar duzu, eta ez duzu mugitu behar. Orduan, GPSak 20-40 segundo beharko ditu zure kokapen zehatza aurkitzeko.

# **9 Datuen segurtasun-kopia**

Telefono honen bidez, telefonoaren doikuntzen eta Googleko zerbitzarien beste aplikazio-datu batzuen segurtasun-kopia egin dezakezu, zure Googleko kontua erabilita.

Telefonoa aldatzen baduzu, segurtasun-kopia egin diezun doikuntza eta datuak berrezarriko dira telefono berrian, zure Googleko kontuarekin erregistratzen zaren lehenengo aldian.

Funtzio hau aktibatzeko:

- Sakatu **menu**-tekla pantaila nagusian.
- Ukitu Ajustes\Copia de seguridad y restaurar\Copia de se**guridad de mis datos**

Funtzio hori aktibatuta dagoenean, doikuntza eta datu askoren segurtasun-kopia egiten da; besteak beste: WiFi pasahitzak, gogokoak, instalatutako aplikazio-zerrenda, pantailako teklatuaren bidez hiztegian sartu dituzun hitzak, eta Ajustes aplikazioan konfiguratutako doikuntza gehienak. Aukera hau desaktibatuz gero, ez da egingo zure doikuntzen segurtasun-kopiarik, eta lehendik dauden segurtasun-kopia guztiak ezabatuko dira Googleko zerbitzarietatik.

# **10 Fabrikako datuak berrezartzea............**

Fabrikako datuen berrezartzea aktibatzeko:

- Sakatu **menu**-tekla pantaila nagusian.
- Ukitu **Ajustes\Copia de seguridad y restaurar/Restaurar datos de fábrica**.
- Ukitu **Restaurar el teléfono,**

Telefonoa berrezartzen duzunean, ezabatu egingo dira telefonoaren barne-biltegiratzean dituzun datu pertsonal guztiak, bai eta Googleko kontuari edo beste konturen bati buruzko informazioa, sistemako eta aplikazioetako doikuntzak eta deskargatutako aplikazio guztiak ere. Telefonoa horrela berrezartzen baduzu, Android lehen aldiz martxan jarri zenuenean eskatu zitzaizun informazio bera eskatuko zaizu.

Telefonoa piztu ezin baduzu, badago telefonoan fabrikako doikuntzak berrezartzeko beste modu bat. Horretarako, sakatu **pizteko** tekla eta **bolumena igotzeko** tekla eta aldi berean, pantaila pizten den arte.

# **11 Aplikazioak eta barruko biltegiratzea.............**

# **11.1 Aplikazioak**

Telefono honekin, Googleko aplikazio integratu batzuk eta hirugarren batzuen beste aplikazio batzuk erabil ditzakezu.

Aplikazio integratuei esker, aukera hauek dituzu:

- Lagunekin hitz egin.
- Lagunekin mezuak edo mezu elektronikoak trukatu.
- Zure kokapenaren segimendua egin, zirkulazioaren egoera ikusi, kokapenak bilatu eta zure helmugarako nabigazio-informazioa bilatu.
- Aplikazio gehiago deskargatu Google Play Storetik, eta askoz gehiago.

Aplikazio horiei buruzko informazio gehiago lortzeko, kontsultatu erabiltzailearen eskuliburua, [www.alcatelonetouch.com](http://www.alcatelonetouch.com) webgunean.

# **11.2 Barne-biltegiratzea**

Ukitu **Ajustes\Almacenamiento** sistema eragileak, haren osagarriek, aplikazioek (deskargatuak barne) eta behin betiko zein aldi baterako datuek erabiltzen duten telefonoaren barne-biltegiratzearen kantitatea ikusteko.

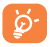

Telefonoaren memoria mugatua dela dioen ohar-mezu bat bistaratzen bada, espazio librea sortu beharko duzu, nahi ez dituzun aplikazioak, deskargatutako fitxategiak eta abar ezabatuz.

# **12 Atera ahalik eta etekin handiena zure telefonoari.......**

Software-eguneraketak doan deskargatu ditzakezu (www.alcatelonetouch.com) webgunean.

# **12.1 Smart Suite**

Smart Suitek hauek ditu:

• **Contactos**

Kontaktuen sarreren segurtasun-kopia bat egin daiteke, eta, hala, ez dago kezkatu beharrik telefonoa galdu, apurtu, aldatu edo hornitzailea aldatuz gero.

• **Mensaje**

Teklatuarekin testua idaztearen lana kentzen dizu. Bistaratu zure mezu guztiak, erraz eta modu antolatuan.

• **Calendario**

Telefonoaren eta Outlooken artean gertaerak sinkronizatzeko aukera ematen du, bai eta PC batetik gertaerak sortzeko eta editatzeko ere.

• **Fotos**

Argazkiak erraz inporta daitezke PCtik edo telefonotik, eta albumetan antola daitezke, hobeto kudeatzeko.

• **Vídeos**

PCko bideo-fitxategiak txertatu eta erreproduzitzeko, eta, gero, telefonoko karpetetan kargatzeko.

• **Música**

PCko abesti gogokoak azkar bilatzeko, azken liburutegia administratzeko eta mugikorrerako disko-makina digital erabilerrazenaz gozatzeko.

• **Aplicación**

Deskargatutako aplikazio mugikorrak inportatzeko eta zure telefonoan modu sinkronizatuan instalatzeko.

### • **Copia de seguridad**

Kontaktuen, mezuen, egutegiaren, argazkien eta aplikazioen segurtasun-kopia egiteko eta telefonora inportatzeko aukera ematen du.

**Sistema eragile bateragarria**

Windows XP/Vista/Windows 7/Windows 8.

# **12.2 Eguneratzea**

Mobile Upgrade edo FOTA Upgrade tresna erabil dezakezu telefonoaren softwarea eguneratzeko.

### **12.2.1 Mobile Upgrade**

Deskargatu Mobile Upgrade tresna ALCATEL ONE TOUCH webgunean (www.alcatelonetouch.com), eta instala ezazu PCan. Abiarazi tresna, eta eguneratu zure telefonoa, argibideak urratsez urrats jarraituz (kontsultatu tresnarekin batera datorren erabiltzailearen eskuliburua). Hala, zure telefonoak programarik modernoenak izango ditu.

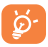

Informazio pertsonal guztia behin betiko galduko da eguneratze-prozesuaren ondoren. Gomendatzen dizugu, eguneratu aurretik, zure datu pertsonalen segurtasun-kopia egitea, Smart Suite-ren bidez.

### **12.2.2 FOTA eguneratzea**

FOTA eguneratze-tresnarekin, telefonoaren softwarea eguneratu dezakezu.

Actualizaciones del sistema aukerara sartzeko, mesedez, ukitu pantaila nagusiko **Menu**-tekla, eta, ondoren, **Configuración\Acerca del teléfono\Actualizaciones del sistema**. Ukitu **Buscar actualizaciones**, telefonoak software berriena bilatu dezan. Sistema eguneratu nahi baduzu, ukitu **Descargar** botoia. Deskargatzen amaitu ondoren, ukitu **Instalar**, instalazioa egiteko. Orduan, zure telefonoak software -bertsio berriena izango du.

Eguneraketak bilatu aurretik, datu-konexioa aktibatu behar duzu. Egiaztatze automatikoko tarteetarako doikuntzak ere eskuragarri daude telefonoa berrabiarazten denean.

Egiaztatze automatikoa hautatu baldin baduzu, sistemak bertsio berri bat sortzen duenean, elkarrizketa-koadro gainerakor bat bistaratzen da, eta bi aukera daude: **Descargar** edo kasurik ez egin. Jakinarazpena egoera-barran ere bistaratuko da.

# **Erabiltzeko oharrak.............**

Telefonoa erabili aurretik, irakurri arretaz kapitulu hau. Fabrikatzailea ez da izango telefonoa behar bezala ez erabiltzeagatik eta/edo eskuliburu honetako argibideen arabera ez erabiltzeagatik gerta litezkeen ondorioen erantzule.

### • **IBILGAILUKO SEGURTASUNA**

Egin berri diren azterketek frogatu dutenez, gidatzean telefono mugikorra erabiltzea arrisku-faktore erreala da, baita esku libreko osagarria (ibilgailuetako kita, aurikularrak eta abar) erabiltzea ere. Hori dela eta, autoa aparkatu arte telefonoa ez erabiltzea aholkatzen zaio gidariari.

Gidatzen ari zaren bitartean, ez erabili ez telefonoa, ez aurikularrak musika edo irratia entzuteko. Entzungailuak erabiltzea arriskutsua izan daiteke, eta baliteke zenbait eremutan debekatuta egotea.

Telefonoak erradiazioa igortzen du piztuta dagoenean, eta horrek interferentziak sor ditzake ibilgailuko ekipo elektronikoetan; adibidez, gurpilak ez blokeatzeko sistemetan (ABS), segurtasuneko airbagean eta abar.

Beraz:

- ez jarri telefonoa aginte-mahaiaren gainean edo airbaga zabaltzen den eremuan,
- galdetu ibilgailuaren fabrikatzaileari edo kontzesionarioari ibilgailu barruko tresnak telefono mugikorraren irrati-maiztasunaren aurka behar bezala babesturik dauden.

### • **ERABILTZEKO KONDIZIOAK**

Telefonoak behar bezala funtziona dezan, noizean behin itzaltzea gomendatzen dizugu. Itzali telefonoa hegazkinetan. Ez piztu telefonoa ospitaleetan, horretarako dauden eremuetan izan ezik. Gailu hau edo beste ekipo batzuk erabiltzeak gailu elektriko eta elektronikoen edo irrati-maiztasunak erabiltzen dituzten gailuen funtzionamenduan eragin dezake. Ez piztu telefonoa gas edo likido sukoietatik hurbil. Errespetatu arauak erregai-biltegietan, gasolina-zerbitzuguneetan, produktu kimikoen fabriketan eta leherketa-arriskua dagoen lekuetan.

Piztuta dagoenean, ez jarri inoiz telefonoa tresna mediko batetik (taupada-markagailua, belarriko protesia, intsulina-ponpa, etab.) 15 cm-ra baino gutxiagora. Bereziki deiei erantzutean, ez ipini telefonoa taupada-markagailua edo belarriko protesia duzun aldeko belarrian, ipini beste aldekoan.

Entzumen-arazorik ez izateko, hartu deia telefonoa belarrira hurbildu aurretik. Esku libreko funtzioa erabiltzean, urrundu telefonoa belarritik. Bolumen anplifikatua kaltegarria izan liteke entzumenerako.

Ez utzi haurrei telefonoa edo telefonoaren osagarriak erabiltzen edo haiekin jolasten zu inguruan ez bazaude.

Karkasa desmuntagarria ordezkatzean, kontuan izan erreakzio alergikoak eragin ditzaketen substantziak eduki ditzakeela produktuak.

Kontu handiz ibili beti telefonoarekin, eta gorde ezazu hautsik gabeko leku garbi batean.

Ez utzi telefonoa kondizio txarrak dauden tokietan (hezetasuna edo kondentsazioa, euria, likidoak sartzea, hautsa, itsas brisa eta abar). Fabrikatzaileak -10 °C eta +45 °C bitarteko tenperatura gomendatzen du.

+45 °C-tik gorako tenperatura badago, baliteke pantailan jartzen duena ez irakurtzea, baina hori behin-behineko egoera da, eta ez dakar arrisku berezirik.

Telefono-sare batzuetatik ezin da deitu larrialdi-zenbakietara. Larrialdi -deiak egiteko, ez egon zure telefonoaren mende soilik.

Ez saiatu telefonoa irekitzen, desmuntatzen edo konpontzen.

Ez dadila telefonoa erori, ez jaurti, eta ez saiatu tolesten.

Kristalezko pantaila kaltetuta, pitzatuta edo apurtuta baldin badago, ez erabili telefonoa, minik ez hartzeko.

Ez pintatu telefonoa.

Zure telefono-modeloarekin bateragarriak diren ALCATEL ONETOUCH bateriak, kargagailuak eta osagarriak bakarrik erabili. Hala egiten ez bada, TCT Mobile Limited-ek eta haren filialek ez dituzte haien gain hartuko gerta daitezkeen kalteak.

Gogoratu telefonoan gordetzen duzun informazio garrantzitsu guztiaren segurtasun-kopiak egitea edo idatziz erregistratzea.

Pertsona batzuek epilepsia-krisiak jasan ditzakete edo kordea gal dezakete argi distiratsuen ondorioz (adibidez, bideojokoetakoak). Epilepsia-krisirik edo korde galerarik inoiz izan ez dutenei ere gerta dakieke. Krisiren bat jasan baduzu edo kordea galdu baduzu, edo zure familian horrelako zerbait gertatu izan bada, galdetu medikuari telefonoan bideo-joko horiek erabili aurretik edo telefonoko argi distiratsuak aktibatu aurretik.

Gurasoek zaindu behar dituzte haurrak, bideojoko horiek edo argi distiratsuak dituzten beste funtzio batzuk erabiltzen dituztenean. Norbaitek sintoma hauetako bat edukiz gero, telefonoa erabiltzeari utzi, eta medikuari galdetu behar dio: konbultsioak, begietako edo muskuluetako uzkurdurak, kordearen galera, oharkabeko mugimenduak edo desorientazioa. Sintoma horiek izateko arriskua txikitzeko, hartu neurri hauek:

- Nekatuta bazaude edo lo egiteko beharra baduzu, ez jokatu telefono mugikorrarekin, eta ez erabili argi distiratsua duen funtziorik.
- Ordu oro gutxienez 15 minutuko atsedena hartu.
- Argiak piztuta dauden lekuetan jokatu beti.
- Jokatzeko, ipini pantaila begietatik ahalik eta urrunen.
- Jolasten ari zaren bitartean, eskuak, eskumuturrak edo besoak nekatzen bazaizkizu edo minduta sentitzen badituzu, hartu atseden hainbat orduz berriro jokatzen hasi aurretik.
- Jokatzen ari zaren bitartean edo jokatu ondoren eskuek, eskumuturrek edo besoek minduta segitzen badute, ez jokatu gehiago, eta joan medikuarenera.

Zure telefonoko jokoak erabiltzean, eskuetako, besoetako, sorbaldako, lepoko edo gorputzeko beste atalen bateko giharretako mina eduki dezakezu. Segitu jarraibideei tendinitisa, karpoko tunelaren sindromea edo muskuluetako edo hezurretako beste lesiorik ez izateko:

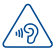

### **BABESTU BELARRIAK**

Entzumenari kalterik ez eragiteko, ez entzun musika bolumen altuan denbora luzez. Kontuz ibili entzungailua erabiltzean gailua belarritik gertu badago

### • **PRIBATUTASUNA:**

Telefono mugikorrekin argazkiak ateratzeari eta soinuak grabatzeari buruz zure herrialdean indarrean dauden lege eta arauak errespetatu egin behar dituzu. Arau eta lege horien arabera, baliteke erabat debekaturik egotea beste pertsona batzuen edo haien ezaugarri pertsonalen argazkiak egitea eta/edo haien ahotsak grabatzea eta argazki edo grabazio horiek erreproduzitzea edo banatzea, bizitza pribatua urratzen dela uler bailiteke. Erabiltzailearen ardura da dagokion baimena duela ziurtatzea, beharrezkoa bada, elkarrizketa pribatuak edo konfidentzialak grabatzeko edo beste pertsona bati argazkiak ateratzeko; zure mugikorraren fabrikatzaileak, banatzaileak edo saltzaileak (eta operadoreak) ez dute izango telefonoa behar ez bezala erabiltzeak eragindako ondorioen ardurarik.

#### • **BATERIA:**

Bateria kendu aurretik, ziurtatu telefonoa itzalita dagoela. Bateria erabiltzean, ohar hauek izan behar dira kontuan:

- Ez ireki bateria (substantzia kimikoak jariatzeko eta erretzeko arriskua dago).
- Ez egin zulorik, ez desmuntatu, eta ez eragin zirkuitulaburrik.
- Ez bota sutara, ezta zaborretara ere, eta ez eduki 60 °C-tik gorako tenperaturetan.

Bateria bota nahi baduzu, ziurtatu indarrean dauden ingurumena babesteko legeen arabera berreskuratuko dela. Ez erabili bateria sortu zen helbururako ez den beste erabilera baterako. Ez erabili inoiz hondatutako bateriarik edo TCT Mobile Limitedek eta/edo haren filialek aholkatu gabekorik.

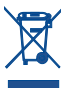

- Zure telefonoak, bateriak edo osagarriek ikur hau badute, gune hauetako batera eraman behar dituzu gehiago erabili ezin dituzunean:
	- Ekipo-mota horientzako edukiontzi bereziak dituzten udal-hondakinak deuseztatzeko zentroetara.
	- Saltokietako edukiontzietara.

Produktuak birziklatu egingo dira, ingurumenean substantziarik ez zabaltzeko, eta haien osagaiak berrerabili egingo dira.

#### **Europar Batasuneko herrialdeetan:**

Bilketa-puntuetarako sarbidea doakoa da.

Ikur hori duten produktu guztiak horrelako ontzietara bota behar dira.

### **Europar Batasuneko kide ez diren herrialdeetan:**

Herrialde edo eskualde horretan biltzeko eta birziklatzeko aukera badago, produktu horiek ez dira bota behar zakarrontzi arruntetara. Bilketa-puntuetara eraman behar dira, birziklatzera.

**ERNE!:** BESTE MODELO BATEN BATERIA JARRIZ GERO, LEHERTZEKO ARRISKUA DAGO. ERABILITAKO BATERIAK BOTATZEKO, SEGI EMANDAKO JARRAIBIDEEI.

### • **KARGAGAILUAK**

Saretik elikatzen diren kargagailuek 0 °C eta 40 °C bitartean funtzionatzen dute.

Telefono mugikorraren kargagailuak informazio-tratamendurako eta bulegoko segurtasun-arauak betetzen ditu. Zehaztapen elektriko ugari aplika daitezkeenez, gerta daiteke herrialde bateko kargagailu batek beste herrialde batean ez funtzionatzea. Diseinatu ziren helbururako soilik erabili behar dira

### • **UHIN ELEKTROMAGNETIKOAK:**

Telefono mugikorren modelo guztiek nazioarteko eskakizunekin (ICNIRP) edo Europako 1999/5/EE (R&TTE) direktibarekin bat etorri behar dute, eta hori, gainera, merkatuan sartu aurretik bete beharreko baldintza da. Osasuna eta segurtasun publikoa babestea, batez ere telefono mugikorren erabiltzaileena, eskakizun edo direktiba horien funtsezko betebeharra da.

GAILU HONEK UHIN ELEKTROMAGNETIKOEKIKO ESPOSIZIOARI BURUZKO NAZIOARTEKO ARAUAK BETETZEN DITU

Gailu mugikor hau irrati-uhinen transmisorea eta hartzailea da. Nazioarteko arauek gomendatutako irrati-uhinekiko (irrati-maiztasuneko eremu elektromagnetikoak) esposizio-mugak ez gainditzeko moduan diseinatu da. Arau horiek ICNIRP zientzia-erakunde independenteak garatu zituen, eta pertsona ororen adina eta osasun-egoera gorabehera segurtasuna ziurtatzeko diseinatutako segurtasun-tarteak dituzte.

Uhin elektromagnetikoekiko esposizioaren jarraibideen neurketa-unitatea absortzio espezifikoaren maila edo SAR da. Gailu mugikorretarako, 2 watt/kilogramo muga dago.

SAR balioa zehazteko probak egin dira posizio operatibo estandarrak erabilita, gailua gehieneko potentzia ziurtatuan igortzen jarrita probatutako maiztasun-banda guztietan. ICNIRP erakundearen jarraibideen arabera, hauek dira gailu honetarako SAR balio altuenak:

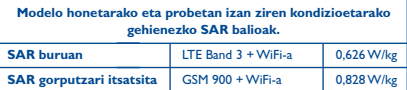

Telefonoa erabiltzean, SAR balio errealak balio horien oso azpitik daude, oro har. Izan ere, eraginkortasun-sistema betetzearren eta sareko interferentziak murriztearren, telefonoaren potentzia operatiboa automatikoki murrizten da ez denean potentzia osoa behar deiak egiteko. Zenbat eta potentzia gutxiago erabili telefonoak, orduan eta txikiagoa da SAR balioa.

Telefonoa gorputzean eramanda egindako SAR probetan, 1,0 cm-ko tartea utzi da telefonoaren eta gorputzaren artean. Irrati-maiztasunarekiko esposizioari buruzko jarraibideak betetzeko, gailua gorputzetik gutxienez tarte horretara eraman beharko litzateke. Beste osagarri onarturen bat erabiltzen baduzu, ziurtatu ez duela inolako metalik, eta kokatu telefonoa gorputzetik 2cm-ra gutxienez. Osasunaren Mundu Erakundeak, FDAk (US Food and Drug Administration, Elikagaiak eta Sendagaiak Kontrolatzeko Estatu Batuetako Erakundea) eta beste erakunde batzuek jakinarazi dute kezkatuta daudenek eta esposizioa murriztu nahi dutenek esku libreko gailu bat erabil dezaketela telefonoa burutik eta gorputzetik urrun edukitzeko deietan, edo telefonoan igarotzen duten denbora murritz dezaketela.

Informazio gehiago izateko, ikus [www.alcatelonetouch.com orria.](http://www.alcatelonetouch.com orria. )

MOErem eremu elektromagnetikoei eta osasun publikoari buruzko informazio gehiago Interneteko helbide honetan aurkituko duzu: http://www.who.int/peh-emf.

Zure telefonoak barneko antena bat du. Komunikazioetan funtzionamendu-kalitaterik onena izateko, ez ukitu, eta ez hondatu. Gailu mugikorrek funtzio ugari dituztenez, belarriaren ondoan erabiltzeaz gain, beste posizio batzuetan ere erabil daitezke. Entzungailuekin edo USB datu-kablearekin erabiltzean, gailuak zehaztutako jarraibideak bete behar ditu. Beste osagarriren bat erabili behar baduzu, ziurtatu ez duela inolako metalik, eta jarri telefonoa gorputzetik 1,0 cm-ra gutxienez.

### • **Araudiari buruzko informazioa**

### Ohar eta onarpen hauek eskualde batzuetan aplikatzen dira, adierazten den bezala.

 $\rightarrow$   $\rightarrow$ 

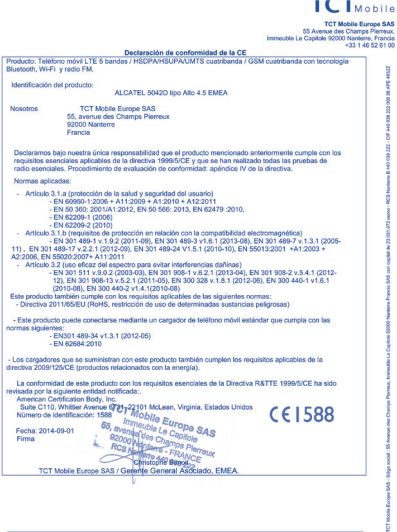

TCT Mobile Europe SAS - Siège social : 55 Avenue des Champs Pierreux, Immeuble Le Capitole 92000 Nanterre Francia<br>SAS con capital de 23.031.072 euros - RCS Nanterre B 440 038 222 - CIF 440 038 222 000 38 APE 4652Z

### • **LIZENTZIAK**

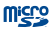

MicroSD-ren logotipoa marka komertziala da.

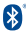

Bluetooth hitzaren marka eta logotipoak Bluetooth SIG, Inc. enpresarenak dira, eta TCT Mobile Limitedek eta haren filialek lizentziapean erabiltzen dituzte marka horiek. Gainerako marka eta izen komertzial guztiak dagozkien jabeenak dira.

### **ALCATEL ONETOUCH 5042D Bluetooth Declaration ID D023683**

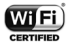

Wi-Fi logotipoa Wi-Fi Allianceren ziurtatze-marka da.

Google, Googleren logotipoa, Android, Androiden logotipoa, Google SearchTM, Google MapsTM, GmailTM, YouTube, Google Play Store, Google latitudeTM eta HangoutsTM Google Inc.-ren marka erregistratuak dira.

Googlek sortutako edo partekatutako lanetatik erreproduzitzen edo aldatzen da Android gailua, eta Creative Commons 3.0 Attribution lizentzian deskribatzen diren terminoen arabera erabiltzen da (**Ajustes\Acerca del teléfono\Información legal** aukeran Google-ren baldintza legalak luze sakatuz gero bistaratuko da testua). Kode irekiko programak (http://opensource.org/,mtd, msdosfs, netfilter/iptables eta initrd, objektu-kodean) eta lizentziapean (GNUren eta Apacheren lizentziapean) eskuratutako kode irekiko beste programa batzuk erabiltzen dituen produktu bat eskuratu duzu.

Eskatutako kode irekien kopia oso bat emango dizugu TCTk produktua ematen duenetik hasi eta hiru urteko epean.

Hemen deskargatu ditzakezu jatorrizko kodeak: [http://sourceforge.](http://http://sourceforge.net/ projects/alcatel/files/) [net/ projects/alcatel/files/.](http://http://sourceforge.net/ projects/alcatel/files/) Jatorrizko kodea ematea doakoa da Internetetik eskuratuz gero.

# **Informazio orokorra............**

- **Interneteko helbidea: www.alcatelonetouch.com**
- • **Bezeroarentzako Arreta Zerbitzuaren zenbakia:** ikus "TCT Mobile Services" liburuxka edo Interneteko gure webgunea.
- Helbidea: Room 1910-12A, Tower 3, China HK City, 33 Canton Road, Tsimshatsui, Kowloon, Hong Kong.
- **Etiketatze elektronikorako bidea (Elabel):** ukitu Ajustes\ Normativa y seguridad, edo sakatu \*#07#; etiketatzeari buruzko informazio gehiago edukitzeko<sup>(1)</sup>.

Gure webgunean, ohiko galderen atala kontsultatu dezakezu (FAQ). Posta elektroniko bidez ere jar zaitezke gurekin harremanetan, edozein zalantza galdetzeko.

Erabiltzailearen eskuliburu honen ingelesezko edo beste hizkuntza batzuetako bertsioak gure webgunean deskargatu ditzakezu: **www.alcatelonetouch.com**

Telefono hau lau bandako GSM bidez (850/900/1800/1900 MHz), lau bandako UMTS bidez (850/900/1900/2100 MHz) edo bost bandako LTE bidez (B1/B3/B7/B8/B20) aritzen da.

# CE1588

Ekipo honek 1999/5/EE direktibaren oinarrizko betebeharrak eta beste zenbait direktiba betetzen ditu. Zure telefonoaren Adostasun Adierazpenaren kopia osoa eskuratu dezakezu gure webgunean: www.alcatelonetouch.com

### **Lapurreten aurkako babesa (2)**

Zure telefonoa IMEI zenbakiarekin (serie-zenbakia) identifikatuta dago; paketearen etiketan eta telefonoaren memorian dago zenbaki hori. Telefonoa erabiltzen duzun lehen aldian zenbakia idatziz jasotzea eta leku seguru batean gordetzea gomendatzen dizugu (\* # 0 6 # sakatuta). Gerta liteke poliziak edo zure operadoreak eskatzea telefonoa lapurtuz gero. Telefonoa lapurtzen badizute, zenbaki horrekin, telefonoaren funtzionamendua blokeatu ahal izango duzu, eta beste inork ezingo du erabili, ezta SIM txartel berria jarrita ere.

<sup>(1)</sup> Herrialdearen arabera

<sup>(2)</sup> Galdetu operadoreari zerbitzu hau baduzun ala ez.

# **Erantzukizunik eza**

Litekeena da desberdintasunak egotea eskuliburu honen eta telefonoaren benetako funtzionamenduaren artean, zure telefonoaren softwarearen bertsioaren arabera edo operadore bakoitzaren zerbitzu espezifikoen arabera.

TCT Mobilek ez du bere gain hartuko desberdintasun horien (halakorik balego) ardura juridikorik, ez eta haiek izan ditzaketen ondorioenik ere. Erantzukizun hori operadoreak soilik izango du.

Hirugarrenek telefonoan sartzeko bidaltzen dituzten materialak ("Hirugarrenen materialak") izan ditzake telefono honek, jatorri-kodeko edo exekutagarriko softwarea eta aplikazioak barne. Telefono honetako hirugarren batzuen material guztiak bere horretan azaltzen dira, inolako bermerik gabe (ez espliziturik ez inpliziturik), mugarik gabe komertzializatzea, erabilera jakin baterako egokitzea, hirugarren batzuen aplikazio bat erabiltzea, eroslearen beste material edo aplikazio batzuekin erabiltzea eta copyrighta ez urratzea barnean direlarik. Eroslea arduratzen da TCT Mobilek gailu mugikorren eta telefonoen fabrikatzaile gisa dagozkion betebehar guztiak bete izanaz, jabetza intelektualeko eskubideen arabera. TCT Mobilek inola ere ez du bere gain hartuko hirugarren batzuen materialek dituzten funtzionamendu-akatsen edo telefono honekin nahiz eroslearen beste gailuren batekin batera aritzeko dituzten bestelako akatsen gaineko ardura. Legearen arabera, TCT Mobilek ez du erantzukizunik erreklamazioetan, demandetan, auzietan edota ekintzetan, eta, zehatzago (baina ez muga horrekin), erantzukizun zibileko ekintzetan, hirugarren batzuen material horien erabileran edo erabiltzeko saiakeran sortzen den edozein ardurari dagokionez. Bestalde, TCT Mobile-k doan eman dituen uneko Hirugarrenen materialek ordaintzeko eguneratzeak eta bertsio berriak izan ditzakete etorkizunean. TCT Mobile-k kostu gehigarriei eta bestelakoei lotutako ardura oro ukatzen du; eroslearena izango da ardura hori. Aplikazioen eskuragarritasuna aldatu egin liteke herrialdearen eta telefonoa erabiltzen den operadoreen arabera. Telefonoekin batera hartzen diren aplikazioen eta softwarearen zerrendak inola ere ez dira hartuko TCT Mobileren konpromisotzat; eroslearentzako informazio hutsa izango dira. Horrenbestez, TCT Mobile ez da erantzule izango erosleak nahi duen aplikazio bat edo gehiago ez badaude eskuragarri; izan ere, eroslearen operadorearen eta herrialdearen araberakoa da eskuragarritasuna. TCT Mobile-k une oro du eskubidea bere telefonoetan Hirugarrenen materialak gehitzeko edo haietatik kentzeko, aldez aurretik jakinarazi gabe. TCT Mobile-k inola ere ez du izango erantzukizunik material horiek kentzeak aplikazioen edo Hirugarrenen materialen erabileran edo erabiltzeko ahaleginean izan ditzakeen eraginetan.

# **Telefonoaren bermea..........**

Zure telefonoa bermatuta dago bi (2) urterako(1), jatorrizko fakturan ageri den erosketa-datatik zenbatzen hasita, erabilera normalean agertzen den akats ororen aurka.

Behar bezala beteta aurkeztu behar da faktura hori, garbi adieraziz: izena, modeloa, IMEI-a, data eta saltzailea.

Telefonoak erabilera normala eragozten dion akatsen bat baldin badu, berehala eman behar diozu horren berri zure saltzaileari, eta, jatorrizko fakturarekin batera, telefonoa eraman behar duzu.

Akatsen bat duela egiaztatzen bada, telefonoa (edo haren piezaren bat) konpondu edo aldatu egingo zaizu, zer komeni den. Konpondutako telefonoek eta haien pieza osagarriek hiru (3) hilabeteko bermea dute akats bererako. Antzeko funtzionaltasuna eskaintzen duten pieza berregokituekin egin liteke konponketa edo telefono-aldaketa.

Piezen eta eskulanaren kostua sartzen da berme honetan, baina ez beste inolako kosturik.

Berme honek ez ditu estaltzen telefonoak eta/edo pieza osagarriek arrazoi hauengatik izaten dituzten akatsak:

- 1) Telefonoa erabiltzen den eremu geografikoan aplikatzen diren erabilera- edo instalazio-jarraibideak edo segurtasun-arauak eta arau teknikoak ez betetzeagatik.
- 2) TCT Mobile Limitedek emandakoa edo gomendatutakoa ez den ekipo batera konektatzeagatik.
- 3) Konponketak edo aldaketak TCT Mobile Limitedek edo haren filialek edo baimendutako mantentze-lanetako zentroak baimendu gabeko herritar partikularrek egiteagatik.
- 4) TCT Mobile Limitedek baimendutakoak ez diren pertsona batzuek software- edo hardware-aldaketak edo -doikuntzak egin badituzte.
- 5) Eguraldi txarragatik, ekaitz elektrikoengatik, suteengatik, hezetasunagatik; likido, jaki edo produktu kimikoren bat sartzeagatik, artxiboak deskargatzeagatik, kolpeak emateagatik, goi-tentsioagatik, korrosioagatik, oxidazioagatik eta abarrengatik.

Telefonoa ez da konponduko etiketak edo serie-zenbakiak (IMEI) kenduta badaude.

(1) Erabileraren eta sarearen konfigurazioaren araberakoa izango da telefono mugikorraren bateriaren iraupena hitz egiteko denborari, jarduerarik gabeko denborari eta bizitza erabilgarri osoari dagokienez. Bateriak hornigai suntsigarritzat jotzen direnez, zehaztasunek diote telefonoa erosi ondorengo lehen sei (6) hilabeteetan eta 200 kargatzeetan (gutxi asko) izango duela errendimendurik onena zure telefonoak.

Berme honek ez die eragiten kontsumitzaileak 2003ko uztailaren 10eko 23/2003 legearen arabera dituen eskubideei. Inondik ere ez dira izango TCT Mobile Limited edo haren filialak inolako ustekabeko kalteren edo ondorioren erantzule (besteak beste, eragiketen edo jarduera komertzialaren etenarena), baldin eta legeak kalte horien gaineko erantzukizunik egozten ez badie.

Herrialde edo estatu batzuek ez dute uzten ustekabeko kalteak edo ondorioak salbuesten edo murrizten, ezta berme inplizituen iraupena mugatzen ere; beraz, litekeena da aipatutako murrizketak edo salbuespenak zuri ez aplikatzea.

Zure telefonoaren legezko bermearen aplikazioari buruzko erreklamazioren bat egin nahi izanez gero, 2007/11/16 Legeak agintzen duenari jarraikiz, ipini gurekin harremanetan bezeroaren arretarako telefonoaren bidez (902113119) edo helbide honetara idatziz:

TCT Mobile Europe SAS Immeuble Le Capitole Parc des Fontaines 55, avenue des Champs Pierreux 92000 Nanterre Frantzia

# **Arazoak eta irtenbideak.....**

Zerbitzu-zentroarekin harremanetan jarri aurretik argibide hauei kasu egitea gomendatzen da:

- • Bateria guztiz kargatzea gomendatzen da ( ), funtzionamendu optimoa lortzeko.
- • Ez gorde datu-kantitate handirik telefonoan, horrek funtzionamenduari eragin baitiezaioke.
- • Erabili **Restablecer datos de fábrica** aukera eta eguneratze-tresna telefonoa formateatzeko edo softwarea eguneratzeko (fabrikako datuak berrezartzeko, luze sakatu, aldi berean, **pizteko** tekla eta **bolumena igotzeko** tekla). Erabiltzailearen telefonoko datu GUZTIAK —kontaktuak, argazkiak, mezuak, fitxategiak eta deskargatutako aplikazioak— galdu egingo dira, behin betiko. Formateatu edo eguneratu aurretik Smart Suiteren bidez telefonoko eta profileko datu guztien segurtasun-kopia egitea gomendatzen da.

### **Telefonoa blokeatuta dago, edo ezin da piztu**

- • Begiratu bateriaren kontaktuak nola dauden, atera eta sartu berriz bateria, eta piztu berriz telefonoa.
- • Telefonoa piztu ezin baduzu, kargatu gutxienez 20 minutuz, behar den gutxieneko bateria-karga duela ziurtatzeko, eta saiatu berriz pizten.
- • Telefonoa begizta batean erortzen bada pizteko edo itzaltzeko animazioan eta ezin bada sartu erabiltzailearen interfazera, luze sakatu bolumena jaisteko tekla, modu seguruan sartzeko. Hala, hirugarren batzuen APK fitxategiek eragiten dituzten SEaren abiarazte-arazoak saihesten dira.
- • Metodo horietako batek ere funtzionatzen ez badu, berrabiarazi telefonoa pizteko tekla eta bolumena igotzeko tekla erabiliz (biak batera sakatuz).

### **Telefonoa desaktibatuta geratu da duela zenbait minutu**

- • Berrabiarazi telefonoa. Horretarako, luze sakatu pizteko tekla.
- Atera eta sartu bateria, eta, gero, berrabiarazi telefonoa.

### **Telefonoa bakarrik itzaltzen da**

- Ziurtatu pantaila blokeatuta geratzen dela telefonoa erabiltzen ari ez zarenean, eta begiratu pizteko teklak ez erantzuteko arrazoia desblokeatze-pantaila den.
- • Begiratu bateriaren kargatze-maila.

### **Telefonoa ez da behar bezala kargatzen**

- • Egiaztatu ALCATEL ONETOUCH bateria eta kaxako kargagailua erabiltzen ari zarela.
- Egiaztatu bateria zuzen sartuta dagoela, eta, beharrezkoa bada, garbitu bateriaren kontaktua. Sartu egin behar da kargagailua konektatu aurretik.
- • Egiaztatu bateria ez dagoela guztiz deskargatuta; denbora luzez egon bada deskargatuta, ia 20 minutu igaro daitezke bateriaren karga adierazten duen ikonoa pantailan agertu arte.
- • Egiaztatu ohiko tenperaturan kargatzen ari dela (0 °C eta 40 °C bitartean).
- Atzerrian, egiaztatu sarrerako tentsioa bateragarria dela.

### **Nire telefonoa ez da konektatzen inolako saretara, edo "Sin servicio" bistaratzen da**

- • Begiratu telefono mugikorrak beste sareren bat aurkitzen duen beste toki batean.
- • Egiaztatu sarearen estaldura, operadoreari galdetuta.
- • Egiaztatu SIM txartela baliozkoa dela, operadoreari galdetuta.
- • Saiatu eskuz hautatzen sare erabilgarria(k).

Sareak gainkarga baldin badu, sajatu berriz geroago.

#### **Telefonoa ezin da Internetera konektatu**

- Egiaztatu IMEI zenbakia (sakatu \*#06#) kaxan edo bermean agertzen den bera dela.
- Egiaztatu zure SIM txartelaren Interneteko sarbide-zerbitzua eskuragarri dagoela.
- Begiratu telefonoaren Interneteko konexioaren doikuntzak.
- • Ziurtatu sare-estaldura duen toki batean zaudela.
- • Saiatu beranduago konektatzen edo beste toki batetik konektatzen.

### **SIM txartel baliogabea**

- Ziurtatu SIM txartela ondo sartuta dagoela (ikus "SIM txartela sartzea eta ateratzea").
- • Begiratu SIM txartelaren txipa ez ote dagoen hondatuta edo marratuta.
- • Egiaztatu zure SIM txartelaren zerbitzua erabilgarri dagoela.

### **Ezin da deirik egin**

- • Egiaztatu markatu nahi duzun zenbakia markatu duzula eta sakatu duzula.
- • Nazioarteko deietarako, begiratu herrialdeko/eremuko kodeak.
- • Egiaztatu zure telefonoa sare batera konektatuta dagoela eta sareak ez duela gainkargarik edo erabilgarri dagoela.
- • Egiaztatu abonua operadorearekin (kreditua, SIM txartelaren baliozkotasuna eta abar)
- Egiaztatu ez dituzula irteerako deiak debekatu
- Egiaztatu telefonoa ez dagoela hegazkin moduan.

### **Ezin da deirik jaso**

- • Egiaztatu telefonoa piztuta eta sare batera konektatuta dagoela (eta sareak gainkargarik ez duela edo erabilgarri dagoela).
- Egiaztatu abonua operadorearekin (kreditua, SIM txartelaren baliozkotasuna eta abar)
- • Egiaztatu ez dituzula sarrerako deiak desbideratu. Egiaztatu ez dituzula dei jakin batzuk debekatu.
- • Egiaztatu telefonoa ez dagoela hegazkin moduan.

### **Solaskidearen izena edo zenbakia ez da bistaratzen deia jasotzean**

- • Egiaztatu operadorearen zerbitzu horretara harpidetuta zaudela.
- • Solaskideak ez du ematen bere izena edo zenbakia.

### **Ez ditut nire kontaktuak aurkitzen**

- Egiaztatu SIM txartela ez dagoela kaltetuta.
- • Egiaztatu SIM txartela behar bezala sartuta dagoela.
- • Inportatu telefonora SIM txartelean gordetako kontaktu guztiak.

### **Deien soinuaren kalitatea eskasa da**

- • Deia egitean, bolumen-teklaren bidez doitu dezakezu bolumena.
- Begiratu seinalearen intentsitatea .III.
- • Egiaztatu hargailua, konektorea edo telefonoaren bozgorailua garbi daudela.

### **Ezin ditut erabili eskuliburuan azaltzen diren funtzioak**

- Egiaztatu badagokizula zerbitzu hori operadoreari ordaintzen diozunaren arabera.
- • Egiaztatu funtzio horrek ez duela behar ALCATEL ONETOUCH osagarriren bat.

### **Nire kontaktuetako zenbaki bat hautatzen dut, baina ezin dut markatu**

- Egiaztatu erregistroaren zenbakia ongi gorde duzula.
- • Egiaztatu, atzerrira deitzen baduzu, herrialdearen aurrezenbakia hautatu duzula.

### **Ezin dut zenbakirik gehitu telefono-zerrendara**

Egiaztatu SIM txartela ez dagoela beteta, kendu fitxak edo gorde fitxak telefonoaren agendetan (profesionala edo pertsonala).

Solaskideek ezin dute mezurik utzi nire ahots-postontzian

Galdetu operadoreari zerbitzu hau baduzun ala ez.

### **Ezin naiz ahots-postontzira sartu**

- Ziurtatu zure operadorearen ahots-postontziaren zenbakia ondo sartuta dagoela hemen: "Número de buzón de voz".
- Sarea okupatuta badago, saiatu geroago.

### **Ezin dut MMSrik bidali edo jaso**

- • Egiaztatu telefonoak memorian leku librea duela; beteta egon liteke.
- • Galdetu operadoreari zerbitzu hau baduzun ala ez, eta begiratu MMS parametroak.
- • Galdetu operadoreari SMS zentroaren edo MMS profilen zenbakia.
- Saiatu berriz aurrerago; zerbitzari-zentroa beteta egon liteke.

### **SIM txartelaren PINa blokeatuta dago**

• Jarri harremanetan operadorearekin desblokeatzeko PUK kodea lortzeko.

#### **Ezin dut telefonoa ordenagailura konektatu**

- • Instalatu Smart Suite.
- Egiaztatu USB kontrolagailua behar bezala instalatuta dagoela.
- Ireki jakinarazpen-panela, eta begiratu Smart Suite kudeatzailearen agentea aktibatuta dagoen ala ez.
- • Egiaztatu ordenagailuak Smart Suite instalatzeko behar diren zehaztapen guztiak betetzen dituela
- Ziurtatu gailuarekin datorren kable egokia erabiltzen ari zarela.

### **Ezin ditut fitxategi berriak deskargatu**

- • Egiaztatu telefonoan nahikoa memoria dagoela deskargarako.
- Galdetu operadoreari zure harpidetza zer egoeratan dagoen.

### **Beste gailu batzuek ez dute detektatzen telefonoa bluetooth bidez**

- • Egiaztatu bluetooth funtzioa aktibatuta dagoela eta zure mugikorra ikusgai dagoela beste erabiltzaileentzat
- Egiaztatu bi telefonoak bluetootharen atzemate-eremuan daudela.

### **Nola lortu bateriak gehiago irautea**

- • Utzi telefonoari erabat kargatzen (3 ordu gutxienez).
- • Karga partzial baten ondoren, baliteke karga-maila behar bezala ez adieraztea. Kargagailua deskonektatu eta gero, itxaron 20 bat minutu karga-maila zehatza jakiteko.
- • Piztu atzealdeko argia behar duzunean.
- • Luzatu ahalik eta gehiena posta elektronikoa automatikoki begiratzeko tartea.
- • Eguneratu eskuz albisteak eta eguraldiari buruzko informazioa edo handitu automatikoki egiaztatzeko denbora-tartea.
- • Itxi bigarren planoan exekutatzen diren aplikazioak, luzaroan erabili behar ez badituzu.
- Desaktibatu bluetootha WiFi-a eta GPSa erabili behar ez dituzunean.

### **Telefonoa berotu egingo da dei luzeak eginez gero, jokoak erabiliz gero, Interneten nabigatuz gero edo beste aplikazio konplexu batzuk exekutatuz gero.**

Normala da, CPUa datu-bolumen handiak kudeatzen ari baita. Ekintza horiek guztiak amaitzean, telefonoak ohiko tenperatura berreskuratuko du.

Alcatel-Lucenten marka erregistratua da ALCATEL, eta TCT Mobile Limiteden lizentziarekin erabiltzen du.

> © Copyright 2014 TCT Mobile Limited. Eskubide guztiak erreserbatuta.

Aldez aurretik iragarri gabe materialak edo xehetasun teknikoak aldatzeko eskubidea du TCT Mobile Limitedek.

Telefono honetako soinu guztiak NU TROPICek (Amar Kabouche) konposatu, konpondu eta nahasi ditu.